# **Pass Visites**

Le pass visite est un produit permettant de gérer les billets d'entrée au site, que ce soit pour des individuels ou des groupes et pour des visites libres ou guidées.

La création de créneaux permet de limiter le nombre de visiteurs par créneau horaire, par groupe ou par départ de groupes.

La création de guides, de langues et de thématiques autorise la gestion d'un riche éventail de produits visites.

# 1 Paramétrage

Un pass visite est caractérisé par une date, une heure de début, une durée, un quota de visiteurs, un quota de groupes, un espace de visite, un type de visite (individuel ou groupe), thème(s) et langue(s), un guide ou non. Le paramétrage des pass visites s'effectue dans le module **Catalogue**.

## a) Paramétrage des espaces de visite

Avant de créer un pass visite, il faut :

- Créer un espace de visite (Catalogue > Espaces de visite > Nouveau)
- Créer des créneaux au sein de cet espace (Créneaux > Nouveau)

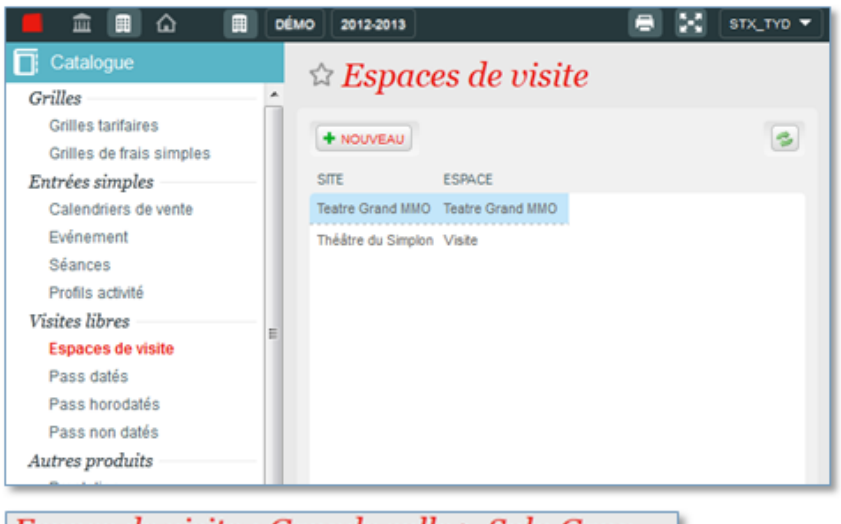

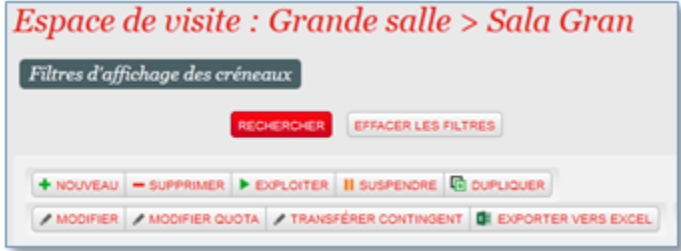

**Création d'un créneau**

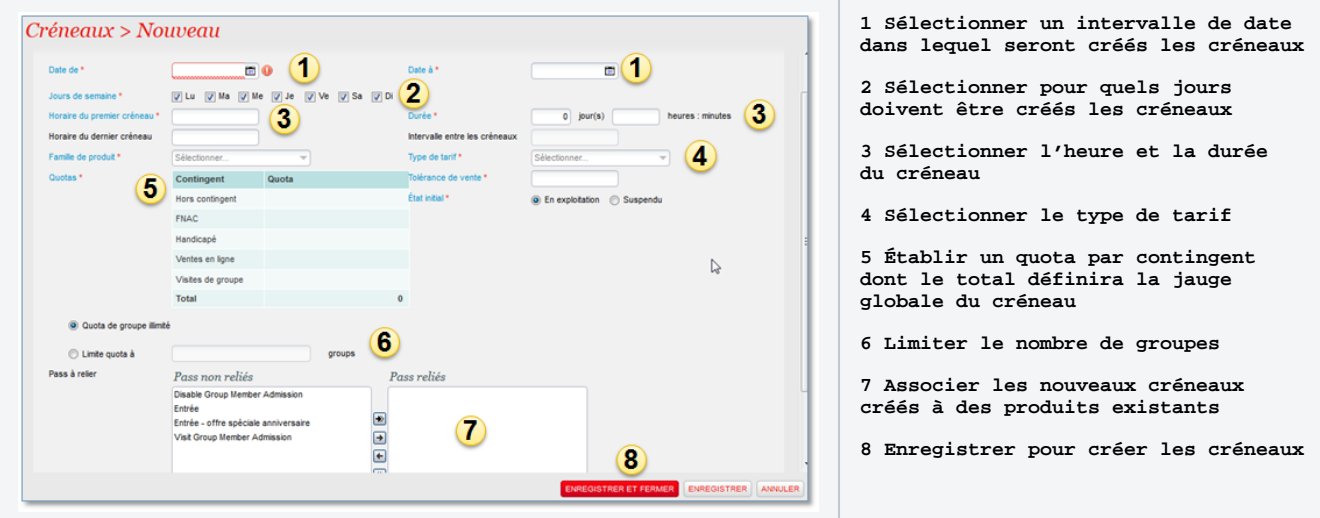

Astuce : s'il y a beaucoup de créneaux à créer, cliquez sur « Enregistrer » (sans fermer), afin de conserver les données déjà saisies.

# b) Paramétrage des pass visites

Le paramétrage des pass visites s'effectue dans le module Catalogue, comme pour n'importe quel autre produit.

Catalogue > Pass visite > Nouveau

## **Onglet Général**

 $\odot$ 

Saisie des données communes à tous les produits (nom interne, nom public, code, description publique, maquette de billet, etc.)

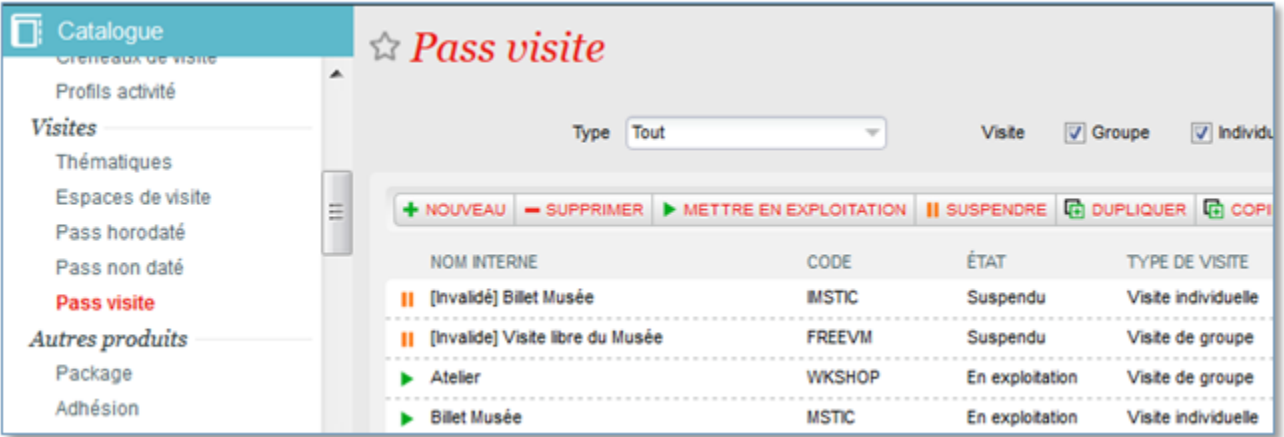

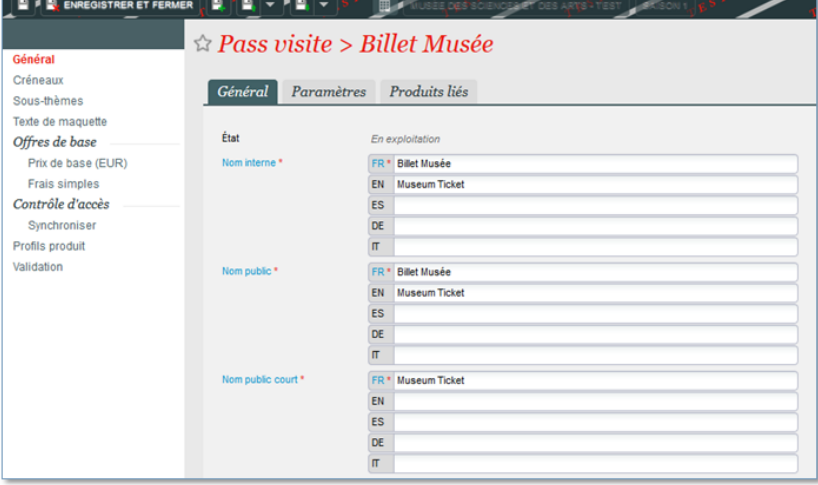

## **Onglet Paramètres**

associée.

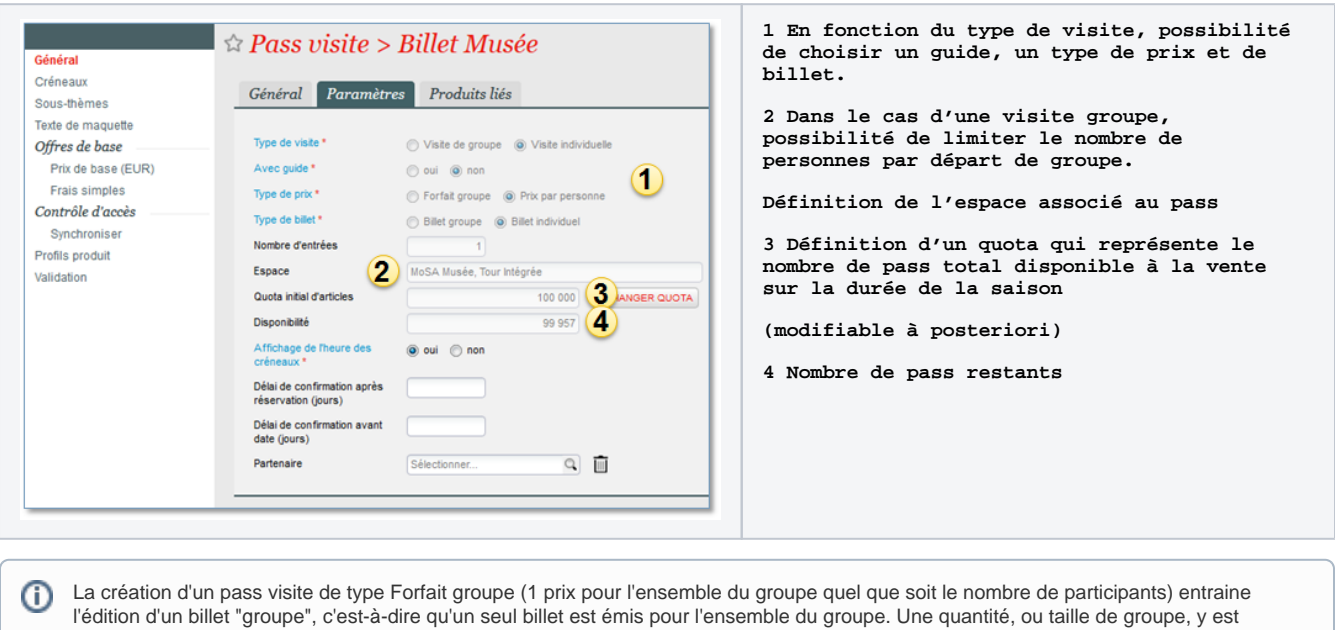

Lors du contrôle d'un billet "groupe", le nombre de personnes du groupe est affichée sur l'écran des appareils de contrôle d'accès Bluebirds (Android). Cette information est affichée à l'intérieur du cercle, que le résultat du contrôle soit OK, KO ou tarif réduit.

## **Onglet Produits liés (en cours d'implémentation - disponible dans une prochaine version)**

Ajout des produits liés à la visite, qui pourront être sélectionnés au moment de la vente (ex. visioguide)

Ces produits doivent être au préalable associés à un profil de vente croisée, qui permet de paramétrer leurs conditions d'affichage.

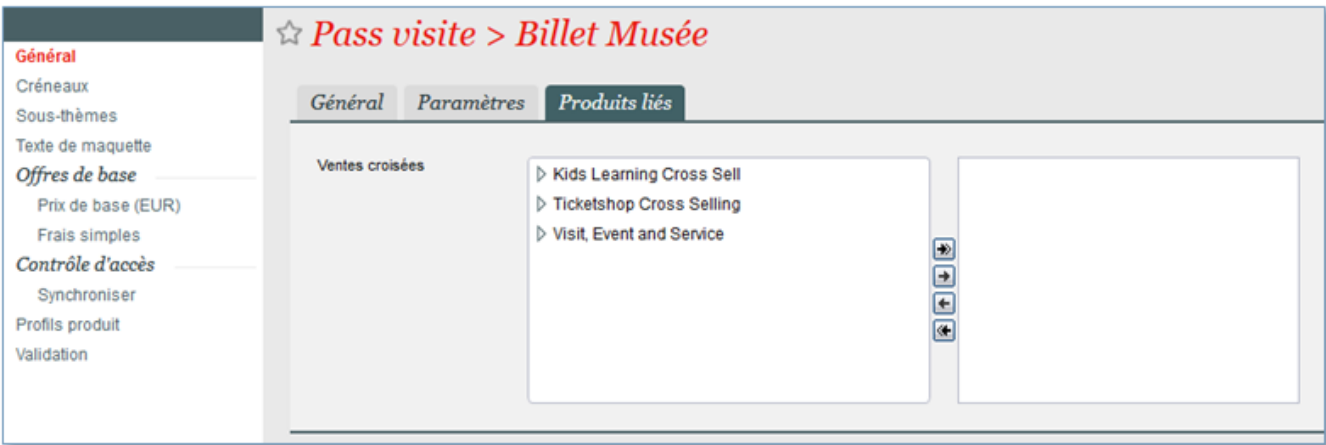

## **Onglet Thématiques et langues**

S'il s'agit d'une visite guidée, choisissez les langues et thématiques disponibles.

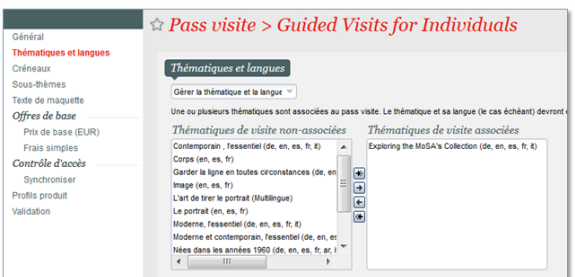

## **Onglet Prix de base**

Définition de la grille tarifaire pour les types de tarif et les souscatégories de public choisies

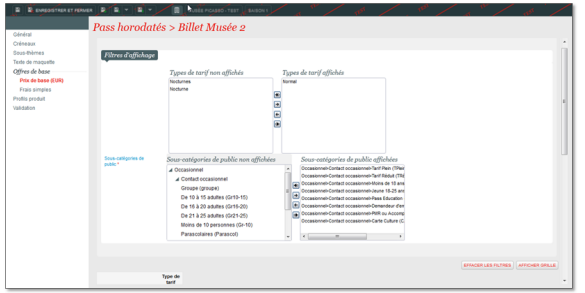

## c) Paramétrage des guides

Le paramétrage des guides pour une visite s'effectue dans le module Contact.

- Définition du champ de compétence d'un guide :
- Langues parlées
- Thématiques de visites connues

## **Onglet Créneaux**

Associer le pass avec les créneaux de visite précédemment créés

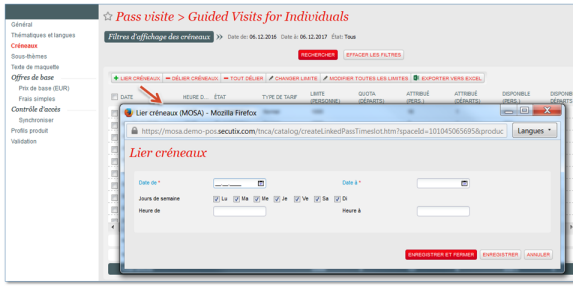

## **Onglet Validation**

Après la validation, mettre le produit en exploitation pour que le produit soit disponible à la vente

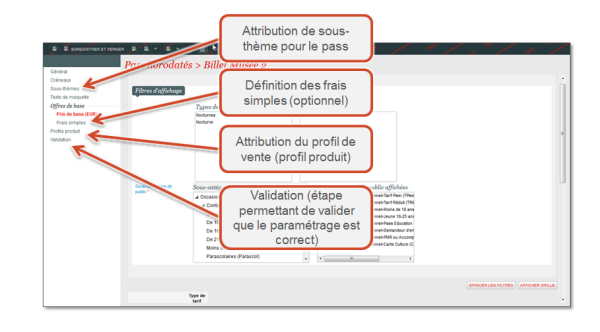

## Périodes de disponibilité et/ou d'indisponibilité

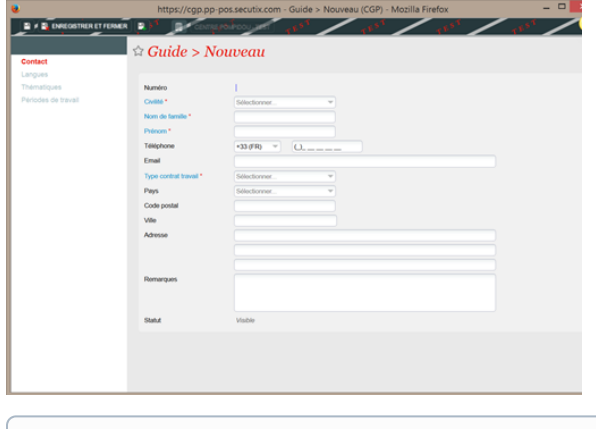

 Le pass visite peut être associé à un package, un avantage, un profil de vente croisée. Toutefois les packages contenant un Pass visite de groupe à tarification forfaitaire ne sont pas supportés. De même, le cross-selling conditionnel sera disponible ultérieurement.

# 2 Vente au guichet

O)

La vente des créneaux de visite s'effectue depuis l'écran de vente/réservation.

- Les différents créneaux disponibles sont affichés dans un tableau à l'aide de filtre sur la date, mais aussi l'activité ou la thématique.
- Il est possible de créer un nouveau créneau de visite depuis l'écran de vente.
- Les caractéristiques des créneaux telles que l'heure, la durée, le thème peuvent être modifiées.

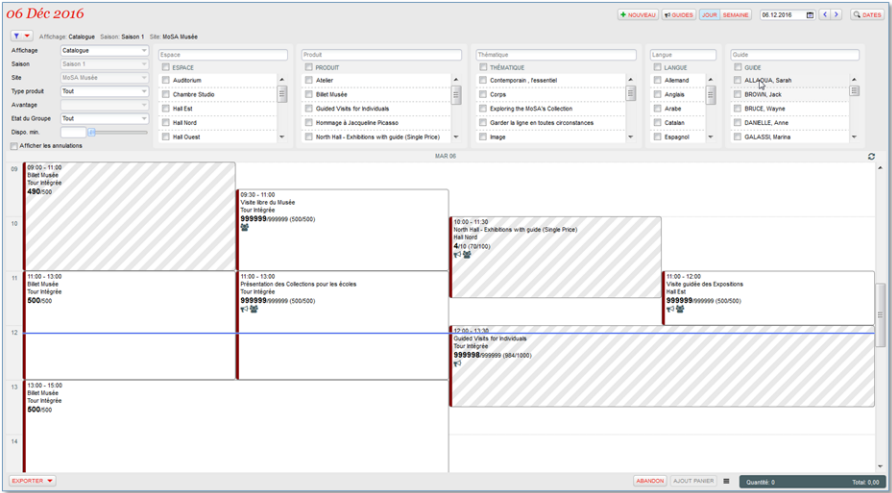

# 3 Vente sur internet

Sur internet, l'internaute sélectionne un jour de visite puis sélectionne un créneau de visite.

Selon le paramétrage, il choisit une thématique et une langue de visite.

Le reste du processus de vente suit le même principe que pour tous les autres produits.

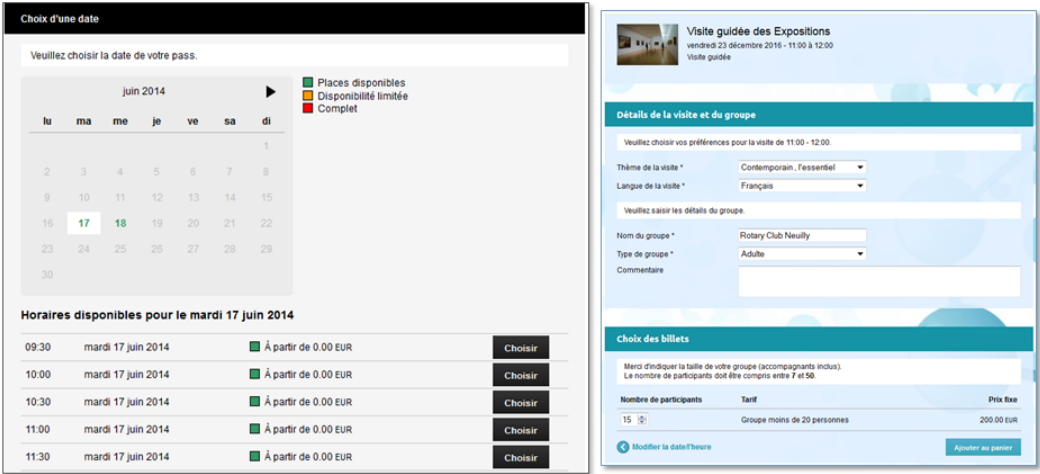

# 4 Vente sur Bornes

La borne affiche les créneaux à venir de la journée. L'internaute est invité à sélectionner le créneau de sa convenance puis de payer par carte bancaire. Les billets seront ensuite édités.

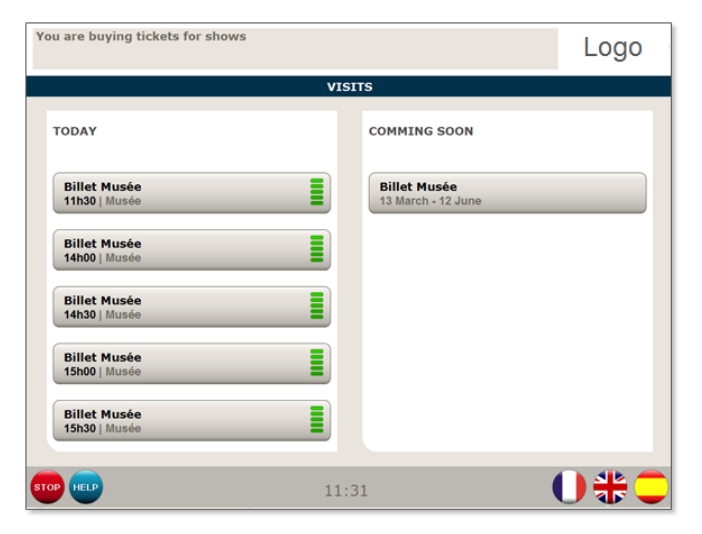

# 5 Gestion après vente

a) Calendrier : b) Rapports :

Il existe plusieurs rapports spécifiques sur les pass visites :

- Planning des visites
- Planning des salles
- Planning des visites de groupes
- Planning des guides
- Récapitulatif de l'activité des guides

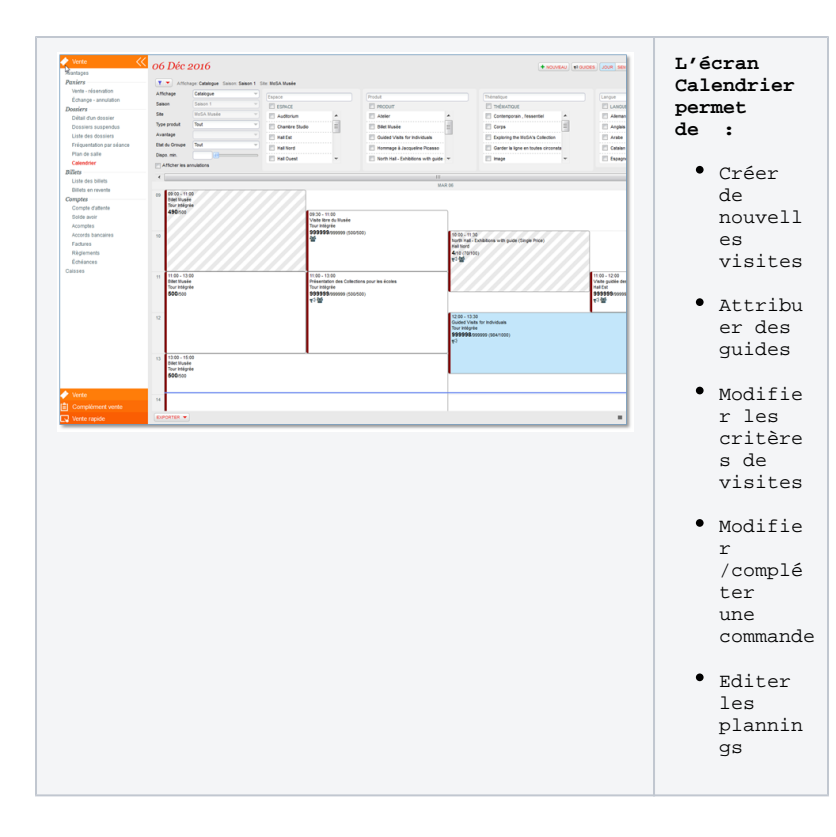